## **LEARNING AGREEMENT DEĞİŞİKLİK SAYFASI NASIL HAZIRLANIR?**

- 1- Öğrenci karşı kuruma gittikten sonra ders programında herhangi bir değişiklik olmuşsa Uluslararası İlişkiler Birimi web sayfasında "Hareketlilik Süreci" kısmında madde 13'de yer alan *Ders Değişiklik Sayfasını* kullanarak değişikliğini yapar.
- 2- Değişiklik sayfası iki adet tablodan oluşur. **Tablo A2** öğrencinin karşı kurumda aldığı derslerden çıkardıkları ve bunların yerine ekledikleri için kullanılır. **Tablo B2** ise öğrencinin karşı kurumda aldığı derslerden çıkardıklarının Anadolu Üniversitesi'ndeki karşılıkları ve karşı kurumda eklediği derslere üniversitemizde karşılık gelen yeni derslerin yazılması içindir.
- 3- Öğrenci öncelikle karşı kurumda aldığı derslerden çıkardıklarını A2 Tablosuna yazar ve **Deleted component** kutucuğuna tik atar. Bu derslerin üniversitemizdeki karşılıklarını da yine B2 Tablosuna yazar ve **Deleted component** kutucuğuna tik atar. Çıkarılması gerekli tüm dersler çıkarıldıktan sonra bu derslerin yerine eklenen dersler yine A2 Tablosuna yazılır ve bu defa **Added component** kutucuğuna tik atılır. Eklenen derslere üniversitemizde karşılık gelen dersler de B2 tablosuna yazılır ve **Added component** kutucuğuna tik atılır. Eklenen derslerin üniversitemizdeki karşılıklarının yazılması aşamasında öğrenci **mutlaka Bölüm Koordinatörüne danışmalı ve koordinatörün onayını almalıdır**.
- 4- Öğrenci hazırladığı değişiklik sayfasını karşı kuruma imzalatmadan, önce UİB'ye (**uib@anadolu.edu.tr**) ve Bölüm Koordinatörüne e-posta ile gönderir ki belgenin son halini kontrol edebilsinler.

Bölüm Koordinatörünüzün iletişim bilgilerine web sayfamızdaki *Erasmus+ Öğrenim Bölüm Koordinatör Listesi*'nden ulaşabilirsiniz.

- 5- Belgenin doğruluğu UİB ve Bölüm Koordinatörü tarafından onaylandıktan sonra öğrenci, değişiklik sayfasını kendisi imzalar. Sonra karşı kurumun koordinatörüne **imzalatıp mühürletir** ve belgeyi e-posta yoluyla UİB'ye gönderir.
- 6- UİB gönderilen değişiklik sayfasını inceleyerek herhangi bir problem yoksa imzalanması ve Yönetim Kurulu Kararı alınması için Bölüm Koordinatörüne veya yardımcısına üst yazı ile gönderir.
- 7- Yönetim Kurulu Kararı alındığında UİB'ye gönderilir.
- 8- Bölüm Koordinatörü veya yardımcısı eline ulaşan değişiklik sayfasını uygunsa imzalayarak bir hafta içinde UİB'ye geri gönderir. UİB'ye ulaşan Learning Agreement gerekli imza ve mühür işleri bitirildikten sonra e-posta ile karşı kuruma gönderilir.

## **DİKKAT:**

- 1- Değişiklik sayfası hazırlarken, karşı kurumun kendine ait bir değişiklik sayfası formatı olsa dahi mutlaka AÜ'ye ait format da hazırlanmalı ve her iki format da işleme alınmalıdır.
- 2- Learning Agreement değişiklik sayfası kesinlikle bilgisayar üzerinde hazırlanmalıdır.
- 3- Hazırlanan değişiklik sayfası öğrencinin ilk LA'sı ile uyumlu olmalıdır. Buna göre ilk LA'da olmayan bir ders çıkarılamaz. Derslerin adları ve kredileri yazılırken dikkat edilmelidir.
- 4- İlk LA'nızda olan bir ders gittiğiniz kurumda hiç açılmamış olabilir. Fakat yine de bu dersle ilgili olarak değişiklik sayfası hazırlamalı, önce ilgili dersi çıkarıp sonra bu ders yerine alacağınız yeni dersi eklemelisiniz.
- 5- Karşı kurumda çıkarılan bir dersin AÜ'deki karşılığının da çıkarıldığı unutulmamalıdır.
- 6- Dersin sadece adı ya da kodu değişmiş olsa bile mutlaka değişiklik sayfası hazırlanmalı, ilgili ders önce çıkarılıp, gerekli değişiklikler yapıldıktan sonra yeniden eklenmelidir.
- 7- İlk LA'nızda yer alan ve her hangi bir değişiklik yapmadığınız dersleri değişiklik sayfasında göstermenize gerek yoktur.
- 8- Değişiklik sayfası hazırlarken toplam kredi miktarına dikkat edilmelidir. Tıpkı ilk LA için olduğu gibi değişiklik sonrasında da toplam kredi miktarı en az 28, en fazla da 32 olabilir.
- 9- Karşı kurumda alınan kredi miktarı, AÜ'deki kredi miktarından ya büyük olmalı ya da AÜ'deki kredi miktarına eşit olmalıdır. Yani karşı kurumda 28 kredi aldıysanız AÜ'de ancak 28 kredi alabilirsiniz.

Örnek olarak;

xxx kurumunda 30 kredi aldıysanız, AÜ'de 30, 29 ya da 28 kredi alabilirsiniz.

## **Örnek Tablo**

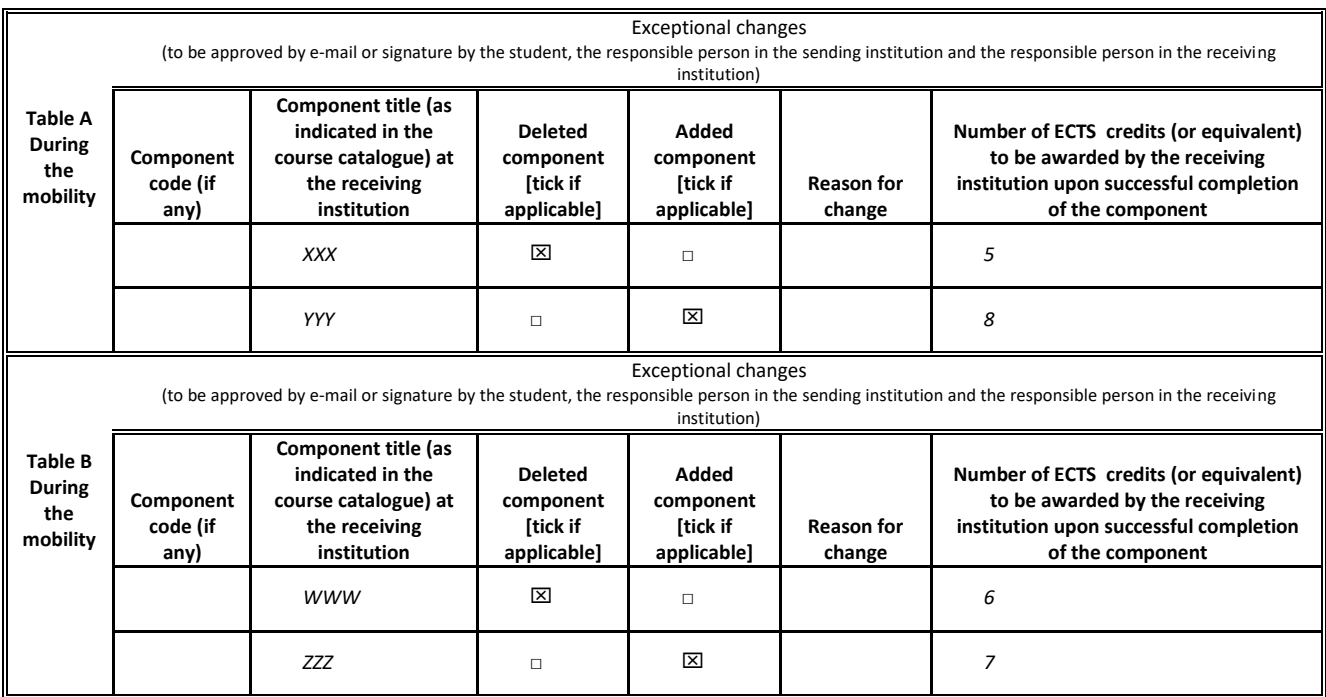